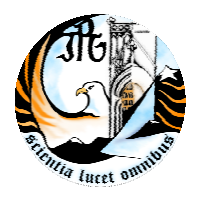

INSTITUTO POLITÉCNICO DA GUARDA ESCOLA SUPERIOR DE TECNOLOGIA E GESTÃO

# **RELATÓRIO DE ESTÁGIO**

# RELATÓRIO PARA A OBTENÇÃO DE DIPLOMA DE ESPECIALIZAÇÃO TECNOLÓGICA

# EM INSTALAÇÃO E MANUTENÇÃO DE REDES E SISTEMAS INFORMÁTICOS

MADALENA TAVARES DANIEL Julho 2010

#### ORIENTADOR

Prof. Filipa Maria Pacheco Gaudêncio, Prof. da Escola Superior de Tecnologia e Gestão, do Instituto Politécnico da Guarda

#### **Agradecimentos**

Ao longo destes três meses em que estive envolvida no Estágio Curricular do Curso CET – Instalação e Manutenção de Redes e Sistemas Informáticos e na respectiva preparação e redacção deste documento, tive a oportunidade de contar com o apoio de diversas pessoas que, directa ou indirectamente, contribuíram para a obtenção do presente relatório de estágio.

Em primeiro lugar, desejo agradecer a todos aqueles que, com o seu saber, a sua colaboração e o seu apoio crítico, dispuseram do seu tempo para debater comigo orientações e práticas de informática.

Estou especialmente grata às minhas orientadoras, a Dra. Carmo Sofia Ambrósio e a Professora Filipa Gaudêncio, pela valiosa orientação essencial à obtenção deste relatório.

Naturalmente, qualquer omissão ou erro é da minha inteira responsabilidade.

Por último, não posso deixar de manifestar o meu apreço pelo constante apoio da minha família.

# Índice

<span id="page-3-0"></span>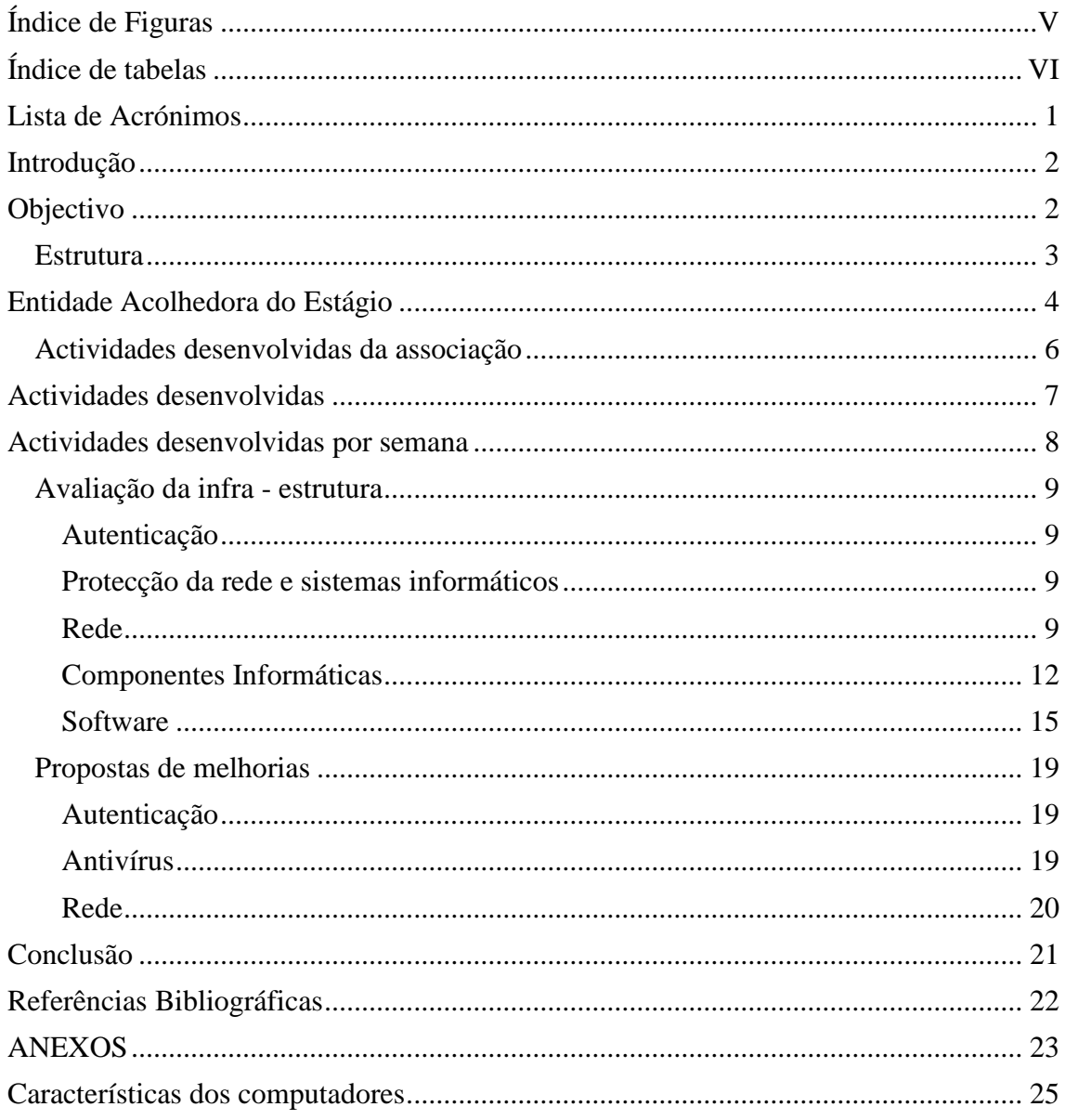

# Índice de Figuras

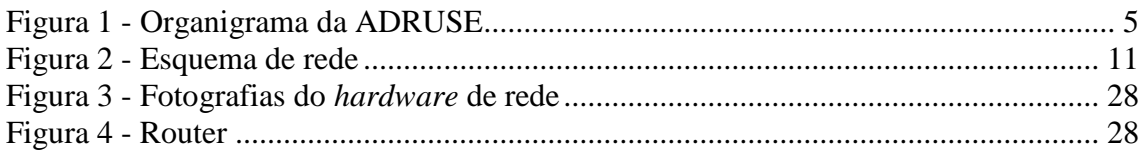

# <span id="page-5-0"></span>**Índice de tabelas**

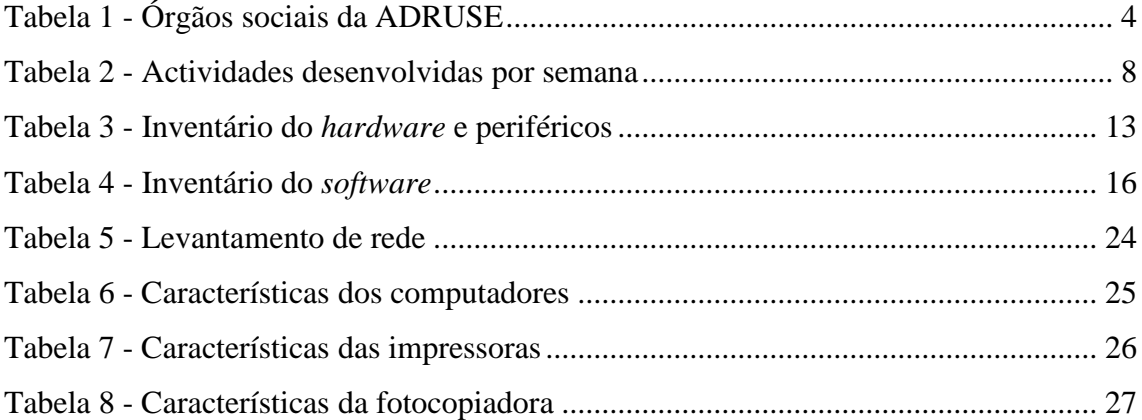

## <span id="page-6-0"></span>**Lista de Acrónimos**

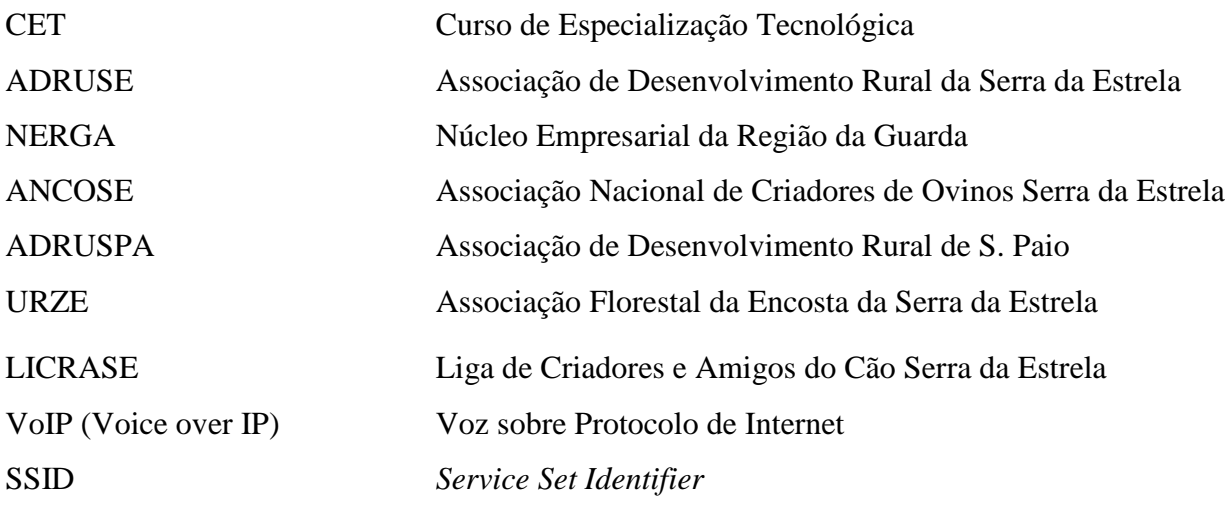

#### <span id="page-7-0"></span>**Introdução**

O Curso CET – Instalação e Manutenção de Redes e Sistemas Informáticos, de Nível 4 apenas fica concluído após frequentar um estágio de três meses numa Associação de Desenvolvimento Local e apresentar o respectivo relatório. A fim de dar cumprimento a esta fase final, o estágio foi realizado na ADRUSE – Associação de Desenvolvimento Rural da Serra da Estrela, que não tem sede na Guarda.

À ADRUSE, cabe desempenhar um papel preponderante no desenvolvimento dos concelhos da sua zona de intervenção (concelhos de Celorico da Beira, Fornos de Algodres, Gouveia, Guarda, Manteigas e Seia), através da gestão e operacionalização de fundos comunitários.

A equipa técnica da ADRUSE é constituída por 14 pessoas, distribuídas da seguinte forma:

Direcção Técnica – 1

Departamento Administrativo e Financeiro – 3

Departamento de Formação e Qualificação Escolar e Profissional – 7

Estrutura Técnica Local do Programa LEADER – 2

Área de Iniciativas e Projectos da ADRUSE – 1

A escolha desta associação como local de estágio, deveu-se a vários factores, entre os quais a sua localização geográfica e de conhecer este local, onde se poderiam implementar os conhecimentos relacionados com a rede informática, aplicando-os nesta associação.

#### <span id="page-7-1"></span>**Objectivo**

O trabalho desenvolvido neste estágio enquadra-se, essencialmente, no âmbito do curso de Instalação e Manutenção de Redes e Sistemas Informáticos, que resultou da definição prévia dos seguintes objectivos:

- Aplicar alguns dos conhecimentos adquiridos ao longo do curso;
- Identificar as ferramentas utilizadas para realizar tarefas administrativas;
- Identificar e analisar o *hardware* e *software* necessários à comunicação em rede.

#### <span id="page-8-0"></span>**Estrutura**

Este relatório foi realizado no âmbito dos três meses de estágio, que realizei na ADRUSE – Associação de Desenvolvimento Rural da Serra da Estrela. Este relatório está organizado da seguinte forma, uma introdução onde indico qual o motivo para a realização deste relatório, que foi realizado na ADRUSE – Associação de Desenvolvimento Rural da Serra da Estrela.

De seguida será feita uma descrição detalhada da entidade empregadora, onde se apresentam os órgãos sociais e as actividades desenvolvidas pela mesma.

São descritas algumas das actividades realizadas no local de estágio e nos objectivos é indicado qual o motivo da realização do relatório.

Foi feito o levantamento do material informático tanto *hardware* como *software* da associação, e é apresentado a estrutura da rede, bem como os serviços disponibilizados. Na conclusão refiro como este estágio foi importante para mim, quais as componentes que foram utilizadas e sugerir-se que se instale uma solução VoIP.

#### <span id="page-9-0"></span>**Entidade Acolhedora do Estágio**

A ADRUSE – Associação de Desenvolvimento Rural da Serra da Estrela é uma associação de desenvolvimento rural de utilidade pública, sem fins lucrativos, constituída em Maio de 1991, com a sede no Largo Dr. Alípio de Melo em Gouveia.

**Objectivos:** Promoção, apoio, e realização de um aproveitamento mais racional das potencialidades endógenas dos concelhos que integram a área de actuação, tendo em vista o desenvolvimento rural e a melhoria das condições de vida das populações.

Os órgãos podem ser observados através do quadro e do organigrama esquematizados de seguida, que demonstram a organização da associação onde realizei o estágio.

O quadro e o organigrama podem ser observados nas páginas seguintes.

<span id="page-9-1"></span>

|                                                 |                                                                                     | Composição dos Órgãos Sociais                                          |                                                                                          |                                                                                     |  |  |  |  |  |  |
|-------------------------------------------------|-------------------------------------------------------------------------------------|------------------------------------------------------------------------|------------------------------------------------------------------------------------------|-------------------------------------------------------------------------------------|--|--|--|--|--|--|
| <b>Associados</b>                               | <b>Associados</b><br><b>Honorários</b>                                              | <b>Assembleia</b><br><b>Geral</b>                                      | <b>Conselho Fiscal</b>                                                                   | Conselho de<br>Administração                                                        |  |  |  |  |  |  |
| Câmara<br>Municipal de<br>Celorico da<br>Beira  | Sr. <sup>a</sup> Eng. <sup>a</sup> Maria<br>Belmira Barreno<br>Faria Chaves<br>Rosa | Presidente<br>Câmara<br>Municipal de<br>Manteigas                      | Presidente Caixa<br>de Crédito<br>Agrícola Mútuo<br>de Vila Nova de<br>Tazem             | Presidente<br>Câmara<br>Municipal de<br>Gouveia                                     |  |  |  |  |  |  |
| Câmara<br>Municipal de<br>Fornos de<br>Algodres | Sr. Eng. José<br>Álvaro Ubach<br><b>Chaves Rosa</b>                                 | Vice -<br>Presidente<br>Câmara<br>Municipal de<br>Celorico da<br>Beira | $Vogal -$<br>Associação de<br>Apicultores do<br>Parque Natural<br>da Serra da<br>Estrela | Vice – Presidente<br>Caixa de Crédito<br>Agrícola Mútuo<br>de Fornos de<br>Algodres |  |  |  |  |  |  |
| Câmara<br>Municipal de<br>Gouveia               | Dr. João Paulo<br>Mendes Agra                                                       | Secretário -<br>Caixa de<br>Crédito<br>Agrícola<br>Mútuo de<br>Seia    | $Vogal -$<br>Câmara<br>Municipal de<br>Fornos de<br>Algodres                             | Vogal -<br>Associação<br>Comercial de<br>Gouveia, Seia e<br>Fornos de<br>Algodres   |  |  |  |  |  |  |

**Tabela 1 - Órgãos sociais da ADRUSE**

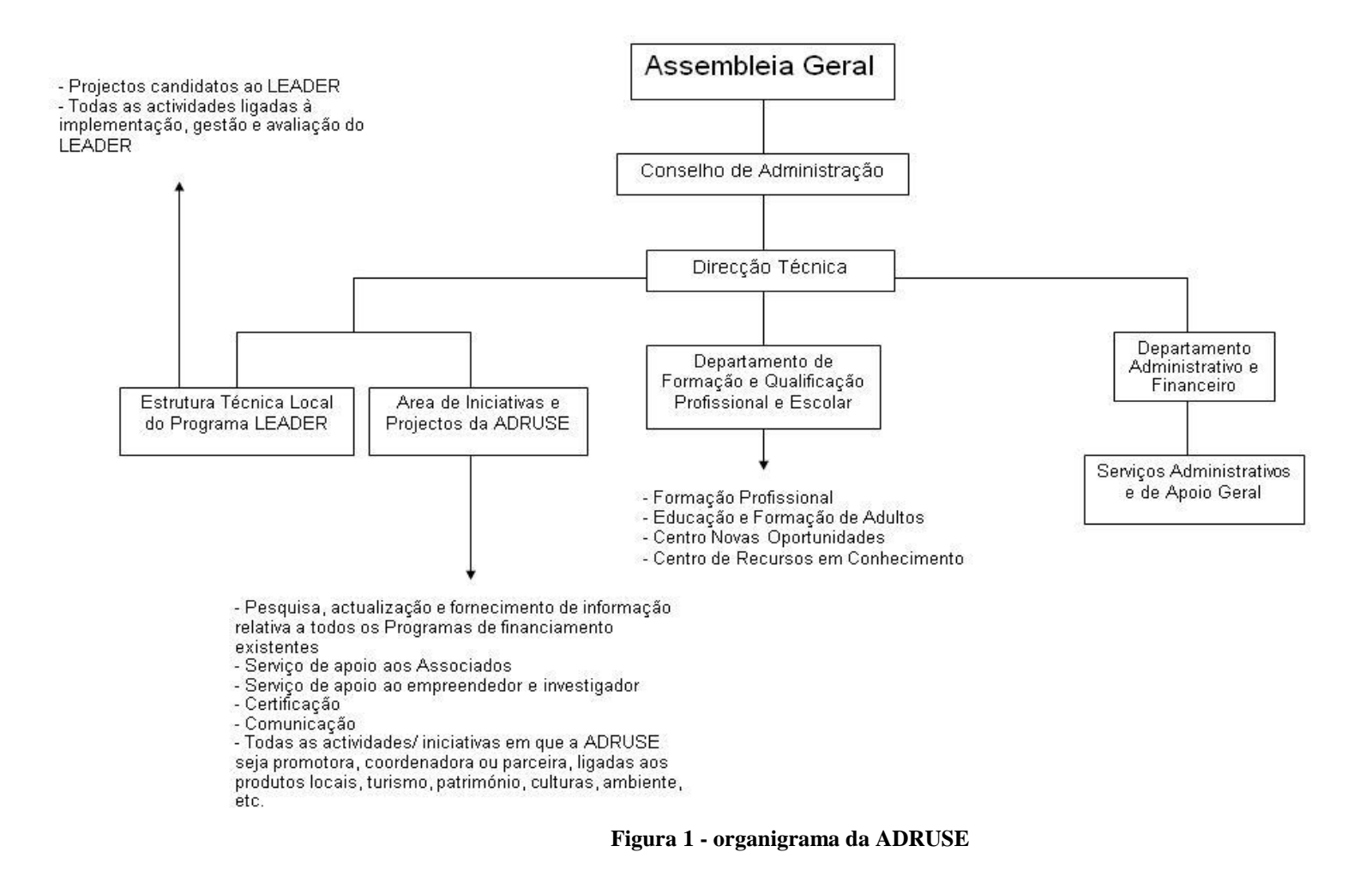

<span id="page-10-0"></span>Fonte: ADRUSE

#### <span id="page-11-0"></span>**Actividades desenvolvidas da associação**

Esta associação desenvolveu as seguintes actividades:

- Gestão e dinamização do Programa de Iniciativa Comunitária LEADER, desde 1991

- Elaboração, gestão e dinamização da Estratégia Local de Desenvolvimento, no âmbito do PRODER – Programa de Desenvolvimento Rural

- Formação Profissional

- Organização e Realização de Seminários e Workshops

- Elaboração e Implementação do Plano Global de Intervenção do Centro Rural do Alto Mondego (QCA II)

- Elaboração e Implementação do Plano Global de Intervenção do Arcozelo da Serra (FEOGA)

- Gestão e Dinamização do Centro Novas Oportunidades, desde 2004

- Gestão e Dinamização do Centro de Recursos em Conhecimento de Desenvolvimento Rural, desde 2004

- Acompanhamento e Avaliação de Programas / Projectos Sociais

- Apoio à Agricultura, Turismo, Agro – Indústria, Artesanato, Indústria e Serviços

- Integração de Estágios Curriculares e Estágios Profissionais

#### <span id="page-12-0"></span>**Actividades desenvolvidas**

Numa primeira fase do estágio, que teve inicio no mês de Novembro, foram consolidados os conhecimentos de informática, assim como aspectos fundamentais, quer do *hardware,* quer do *software*, inerentes ao sistema multiposto dos departamentos, dentro da associação.

Posteriormente e durante estes três meses, no âmbito dos conhecimentos informáticos foram desenvolvidas as seguintes tarefas:

- Tratamento informático de dados dos formadores e formandos, numa base de dados em *Access*;
- Tratamento de documentação, relacionada com a ADRUSE (mapas de presenças, faltas e horas dos formadores e formandos, dos cursos;
- Levantamento e análise do *hardware* e rede (cabos CAT5 EIA 5688 e UTP – CAT5, *routers* e *switches*);
- Elaboração de gráficos e tabelas do *hardware* e *software*;
- Confirmação das protecções efectivas em termos de antivírus e sua instalação para mais actualizada;
- Inventário de *hardware* e periféricos;
- Elaboração de documento com propostas de melhoria relativamente ao *hardware* e rede de comunicação, apresentado neste documento

## <span id="page-13-0"></span>**Actividades desenvolvidas por semana**

<span id="page-13-1"></span>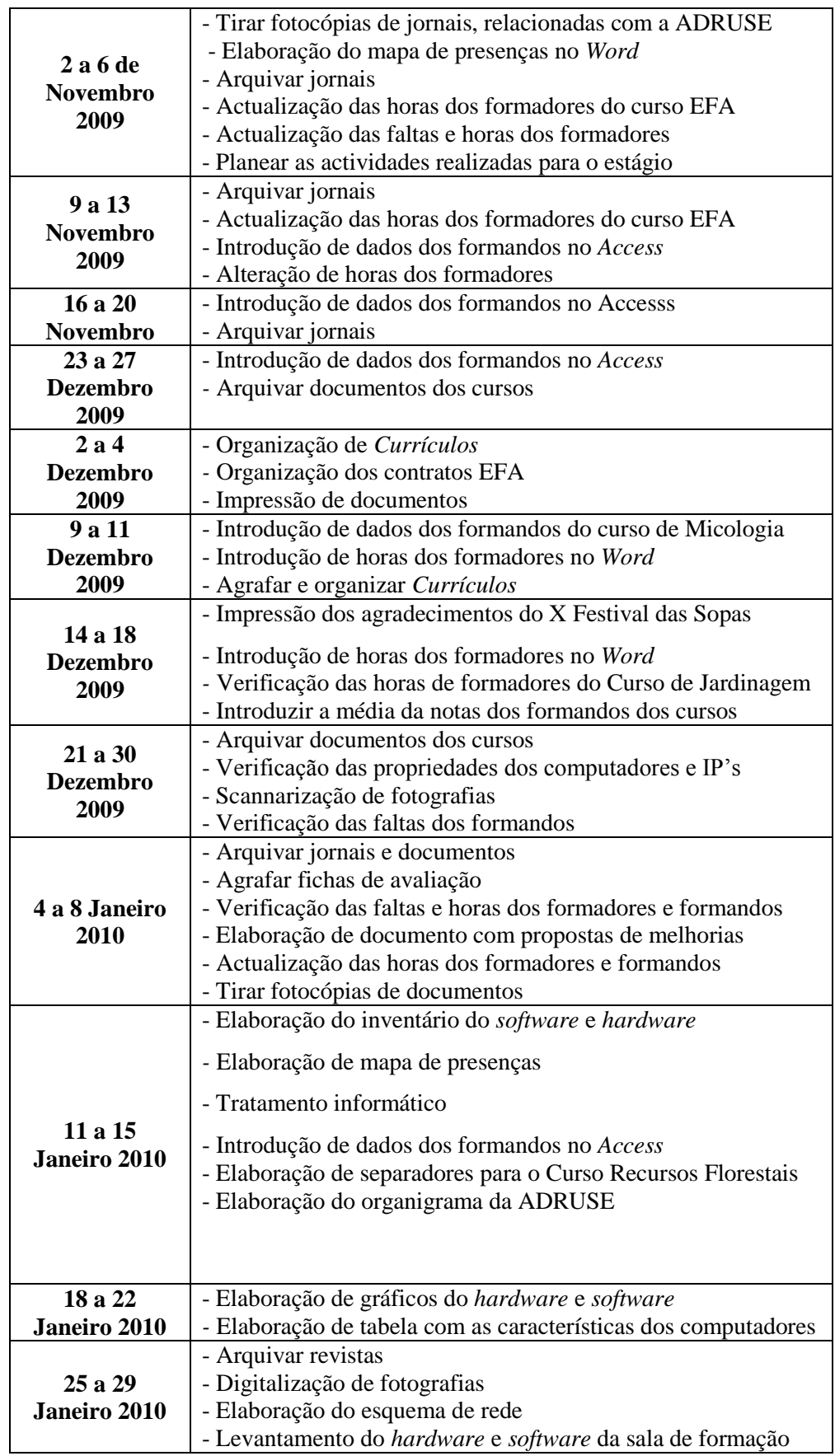

#### **Tabela 2 - Actividades desenvolvidas por semana**

Conforme referido anteriormente, este estágio enveredou por uma componente de investigação, de forma a aprofundar os conhecimentos adquiridos nos domínios da informática no Curso de Instalação e Manutenção de Redes.

#### <span id="page-14-0"></span>**Avaliação da infra - estrutura**

De seguida serão abordadas questões relativamente à autenticação de utilizadores, protecção contra vírus, estrutura de rede e inventário.

#### <span id="page-14-1"></span>**Autenticação**

Os utilizadores da sala de formação só podem entrar com contas locais e não têm acesso às contas de administrador. A conta de administrador é responsável pela gestão de sistemas.

#### <span id="page-14-2"></span>**Protecção da rede e sistemas informáticos**

Foi feita uma análise dos computadores e portáteis, a qual se verificou que têm instalado o antivírus *AVG Free* 9.0 e o *AVAST Pro* 5.0.507, separadamente, eles têm uma forte capacidade de auto-protecção, garantindo, deste modo, que todos os programas e informação estejam sempre protegidos, se estas aplicações não existissem os computadores poderiam sofrer algumas alterações no *software* já instalado. Estas duas aplicações *de* protecção, têm que ser actualizadas periodicamente pois sem antivírus actualizado os prejuízos podem ser elevados, para uma empresa.

#### <span id="page-14-3"></span>**Rede**

Para além da estrutura de rede cablada a ADRUSE possui uma rede *wireless*  que permite aos portáteis acederem à *Internet*. A rede existente é uma rede interna, ou seja, toda ela está instalada dentro do próprio edifício. Existe na rede um *modem*, um *router* e um *switch*, mas não existe nenhum servidor, trata-se de uma rede simples, que permite os computadores comunicarem entre si, trocando e partilhando dados.

Existem sete computadores com endereços estáticos, aos quais está atribuído desde o endereço 192.168.0.100 até ao endereço 192.168.0.106.

Os endereços dinâmicos, são atribuídos aos portáteis, pois têm uma maior mobilidade, mas as contas são geridas por todos os computadores. Este serviço é executado no router.

São difundidos dois SSIDs para a cobertura de rede *wireless: ADRUSE\_REDE*, ou seja a rede que existe é distribuída por todos os computadores da associação, faz ligação a todo o edifício e é esta que possui uma chave; e *SALA*, ou seja esta rede é só para os computadores da sala de formação. Quer isto dizer, que a rede da sala de formação é independente, não faz ligação com a outra rede, pois esta impede que os formandos acedam aos computadores da ADRUSE.

No equipamento de rede existe um *Ethernet Switch*, com uma velocidade de 10/100Mbps de dezasseis portas. Um *switch NPG 8 Port Nway* de 10/100 Mbps de oito portas e um *ADSL Modem Ethernet Full Rate* de uma porta (imagem em anexo).

Existe outro equipamento de rede, uma rede cablada, CAT 5 (EIA 5688), UTP CAT 5 em vinte portas conectadas e um *switch* de quinze portas conectadas e os seus cabos são o CAT 5 (EIA 5688), UTP CAT 5.

A rede da ADRUSE tem uma ligação à *Internet* feita através do *modem*, desse *modem* é que se liga ao *router*, ligando ao *switch* e ao ponto de acesso *wireless*.

Ao *switch* vão-se ligar sete computadores, fax, fotocopiadora e impressora.

A fotocopiadora tem dois IP's, um IP é para a impressora e o outro IP é para o *scanner*.

Ao ponto de acesso ligam-se sete portáteis. O esquema da figura 2 demonstra a estrutura física da rede.

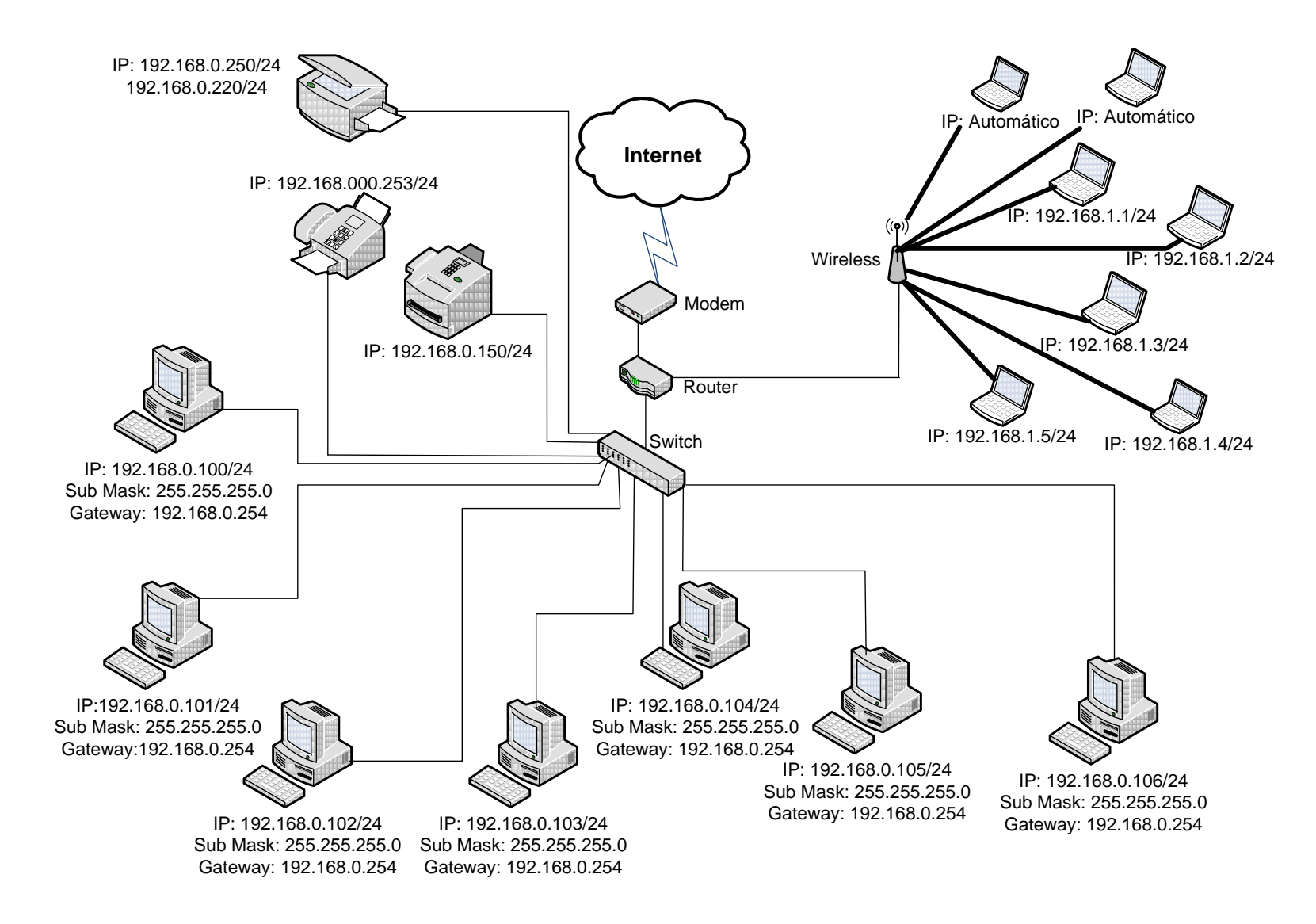

**Figura 2 - esquema de rede**

#### <span id="page-17-0"></span>**Componentes Informáticas**

Foi feito um levantamento de todos os equipamentos informáticos, para tal foi feita uma análise mais detalhada, que pretende demonstrar quais os equipamentos e que tipo de equipamentos, pertencem à ADRUSE.

No quadro seguinte pode-se analisar que existem mais marcas de monitor LG que qualquer outra marca, existem mais computadores de secretária, o processador é o Pentium IV que é o mais utilizado, a memória máxima dos computadores é 256 MB, o monitor convencional é de 17', o rato mais utilizado é o óptico e existem seis colunas.

A análise feita, pode ser melhor visualizada através de gráficos de cada componente construído a partir do quadro do inventário do *hardware* e periféricos, que estão representados nos gráficos 1 ao 8.

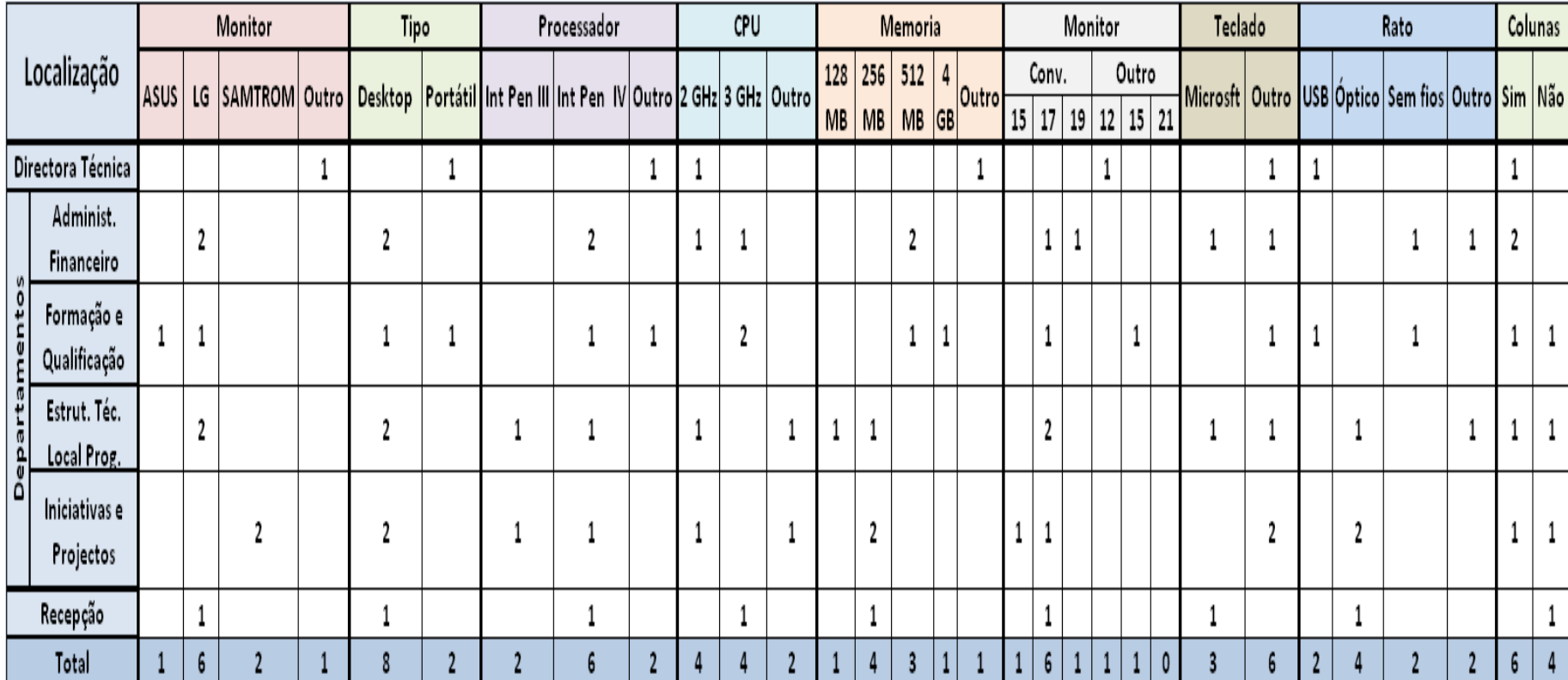

#### **Tabela 3 - inventário do** *hardware* **e periféricos**

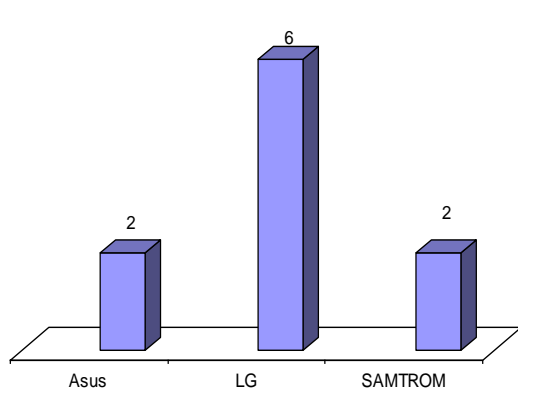

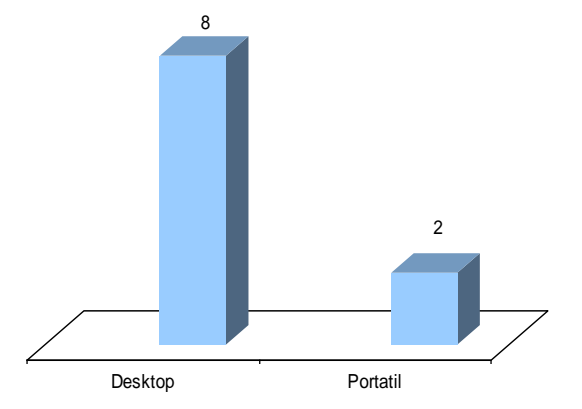

**Gráfico 1 - marcas de monitor Gráfico 1 - tipos de computador**

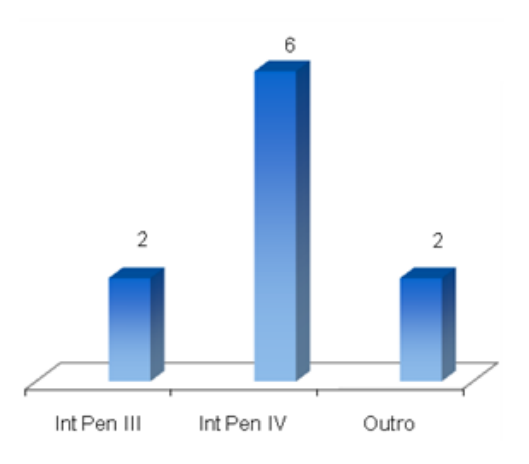

**Gráfico 3 - tipos de processador Gráfico 4 - CPU**

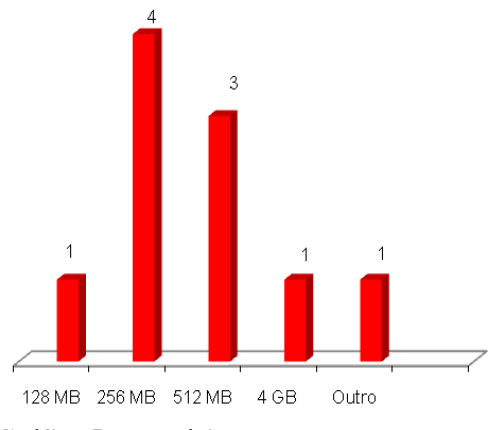

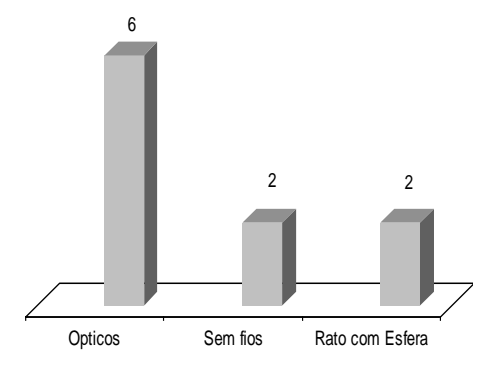

**Gráfico 7 - tipos de rato Gráfico 8 - colunas**

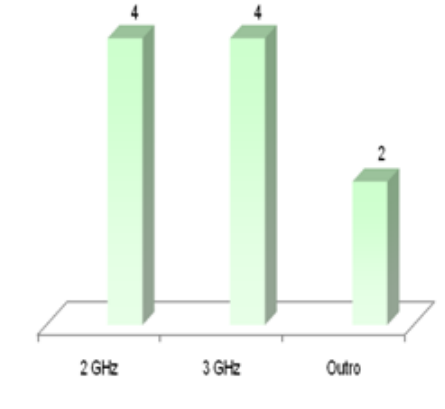

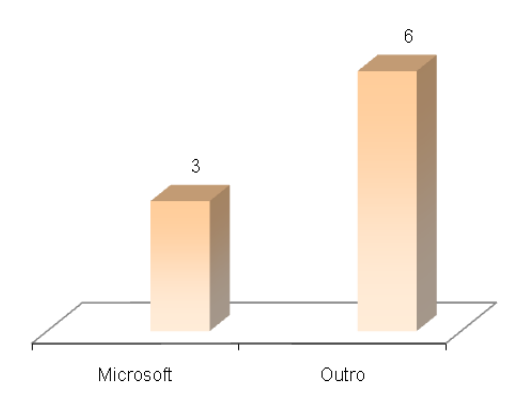

**Gráfico 5 - memória Gráfico 6 - marcas de teclado**

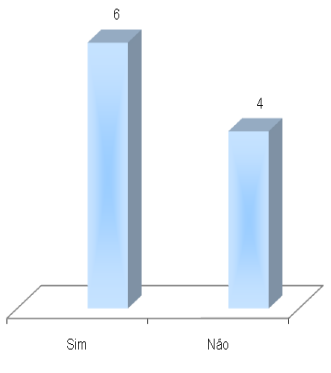

#### **Software**

<span id="page-20-0"></span>No quadro seguinte pode-se verificar que o sistema operativo mais utilizado é o Windows XP, no Office 2007 já existem oito aplicações instaladas três delas o *Corel Draw* X4, *Photoshop* CS4 e *Manchet Mind Manager Pro* 7. O Adobe Reader existe em três versões 7.0, 8.0 e 9.0.

No antivírus tanto o AVAST como o AVG, estão instalados separadamente nos computadores. A tabela três permite saber qual o *software* instalado nos computadores, em todos os gabinetes.

<span id="page-21-0"></span>

| Localização |                                                     | Sistema Operativo                  |              |        |                         |                | <b>Office 2003</b> |                |                              |   |    |                | Office 2007 |                  |     |                                          |     |                           | Adobe Adobe Adobe | Adobe | Nero 7<br>Bridge Premium | Browser              | <b>Antivirus</b> |              |
|-------------|-----------------------------------------------------|------------------------------------|--------------|--------|-------------------------|----------------|--------------------|----------------|------------------------------|---|----|----------------|-------------|------------------|-----|------------------------------------------|-----|---------------------------|-------------------|-------|--------------------------|----------------------|------------------|--------------|
|             |                                                     | Vin Vista   Vin XP   Vord   Access |              |        |                         |                | Excel Outlook      | Power<br>Point | Publisher Word Excel Outlook |   |    | Power<br>Point | Publisher   | Corel<br>Draw X4 | CS4 | Fotoshop   Manchet Mind<br>Manager Pro 7 | 7.0 | Reader Reader Reader<br>8 | $\overline{3}$    |       |                          | Internet<br>Explorer | AVAST            | AVG          |
|             | <b>Directora</b><br><b>Tecnica</b>                  |                                    |              |        |                         |                |                    |                |                              |   |    |                |             |                  |     |                                          |     |                           |                   |       |                          |                      |                  |              |
|             | Administ.<br><b>Financeiro</b>                      |                                    | $\mathbf{2}$ | ۰<br>، | $\overline{\mathbf{c}}$ | $\mathbf{c}$   | $\mathbf{c}$       | $\mathbf{2}$   |                              |   |    |                |             |                  |     |                                          |     |                           |                   |       |                          | $\overline{c}$       |                  |              |
| nto:        | Formação e<br>Qualificação                          |                                    |              |        |                         |                |                    | ٠              |                              |   |    |                |             |                  |     |                                          |     |                           |                   |       |                          | $\overline{c}$       |                  | $\mathbf{2}$ |
| Dep         | Estrut. Téc.<br><b>Local Prog.</b><br><b>LEADER</b> |                                    | $\mathbf{2}$ | 2      |                         | $\overline{c}$ | $\overline{c}$     | $\overline{c}$ |                              |   |    |                |             |                  |     |                                          |     |                           |                   |       |                          | $\overline{c}$       |                  |              |
|             | <b>Iniciativas e</b><br>Projectos                   |                                    | $\mathbf{2}$ | ٠      |                         | $\overline{2}$ | $\overline{c}$     |                |                              |   |    |                |             |                  |     |                                          |     |                           |                   |       |                          | $\overline{c}$       | $\overline{2}$   |              |
|             | Recepção                                            |                                    |              |        |                         |                |                    |                |                              |   |    |                |             |                  |     |                                          |     |                           |                   |       |                          |                      |                  |              |
|             | <b>Total</b>                                        | $\overline{2}$                     | 8            |        |                         |                |                    |                |                              | D | n. | $\bullet$      | <b>A</b>    |                  |     |                                          |     |                           |                   |       |                          | 10                   |                  | 5            |

**Tabela 4 - inventário do** *software*

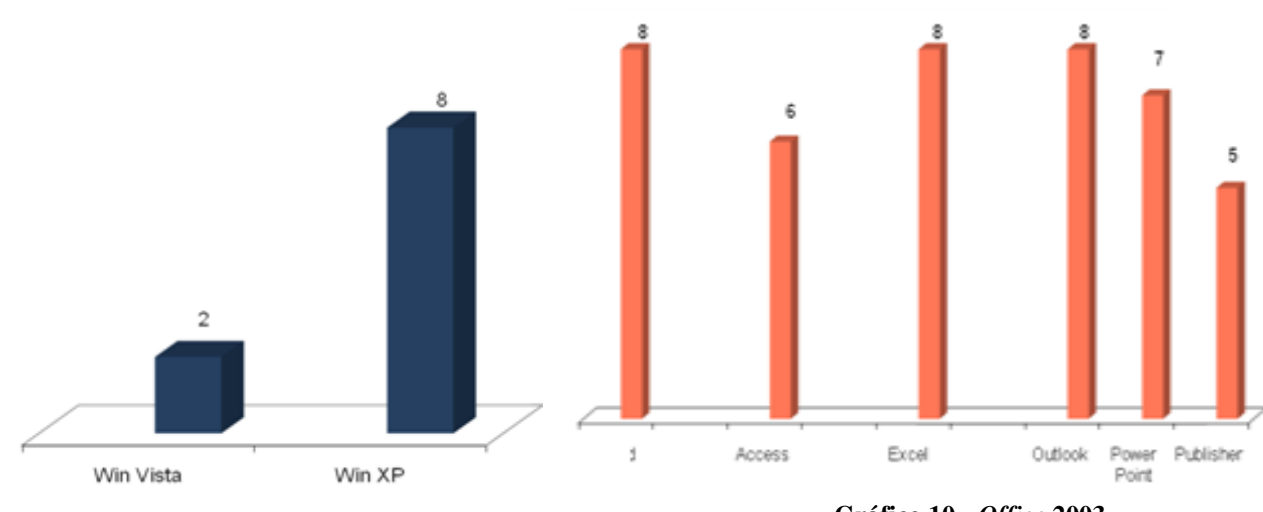

Adobe

Reader 7.0

Adobe

Reader 8

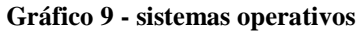

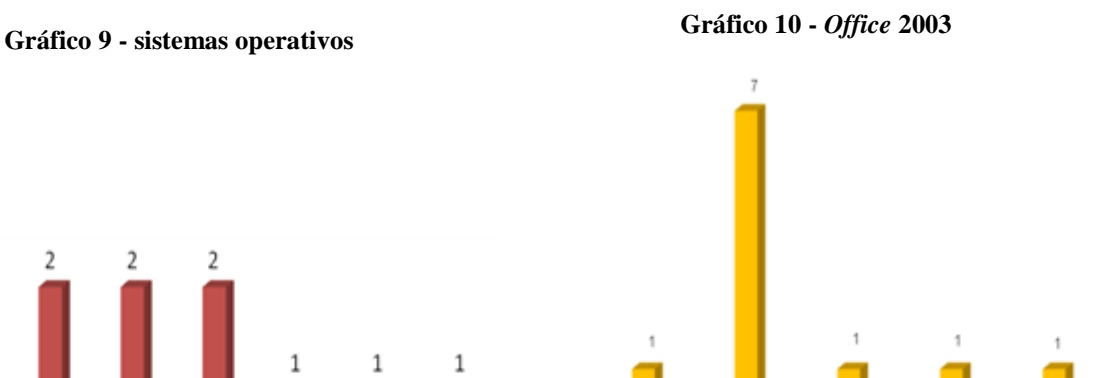

Adobe

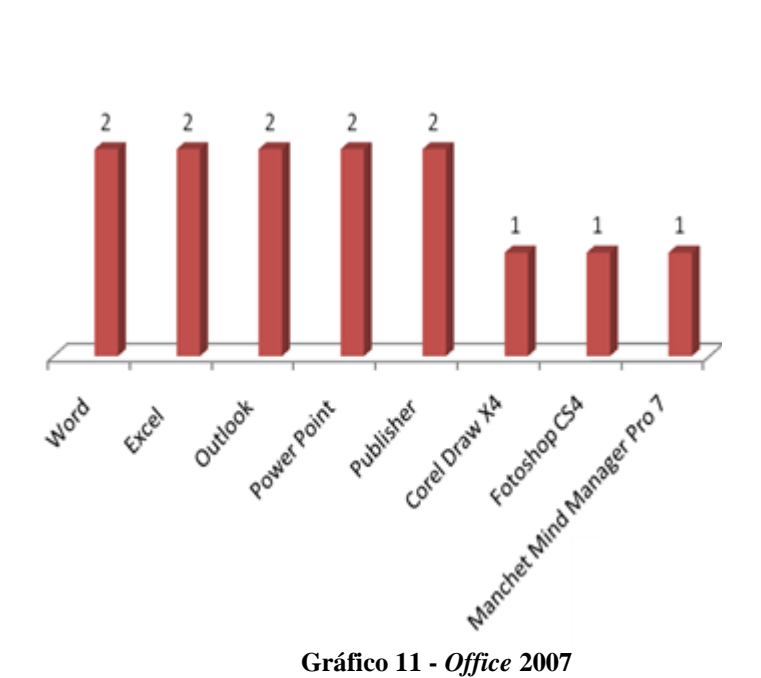

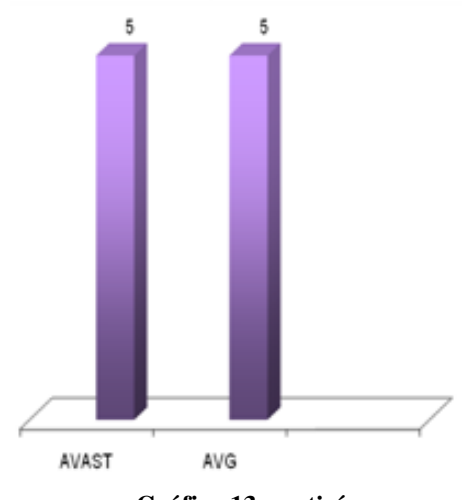

**Gráfico 13 - antivírus**

Reader 9 Bridge **Gráfico 12 - outro** *software*

Adobe

Nero 7

Premium

#### **Componentes informáticas da sala de formação**

Na sala de formação existem cinco portáteis com a marca *Gigabyte,* têm todos um processador Intel Core Duo CPU T2450, CPU de 2 GHz, os ratos são de entrada USB e não existem colunas.

O *software* instalado nos cinco portáteis é o Office 2007, com o Word, Excel, Outlook, Power Point e o Publisher. O *browser* utilizado é o Internet Explorer 8 e o antivírus é o AVG *Free* 9.0.

#### **Características dos portáteis**

Os portáteis têm como sistema operativo o *Windows Vista Home Basic,* têm como processadores o Intel Core Duo CPU T2450, o CPU é de 2 GHz e as suas memórias são de 2 GB. Estes dados podem ser visualizados através dos gráficos : 14 e 15.

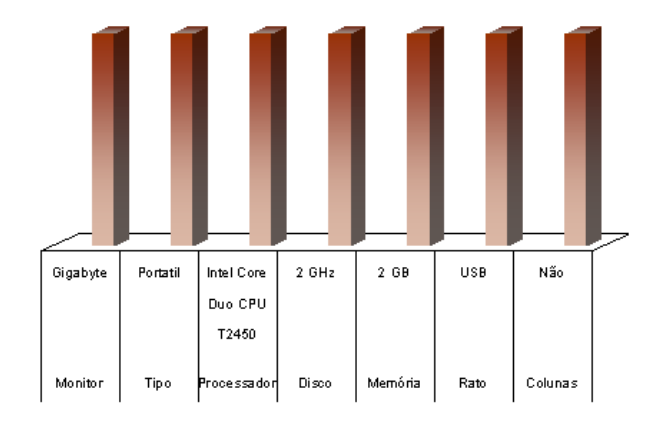

**Gráfico 14 -** *hardware* **da sala de formação Gráfico 15 -** *software* **da sala de formação**

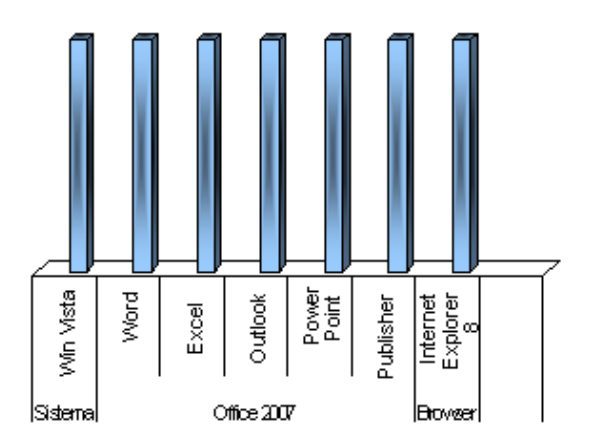

#### <span id="page-24-0"></span>**Propostas de melhorias**

<span id="page-24-1"></span>De seguida serão apresentadas algumas melhorias relativamente à autenticação, antivírus e rede, que poderão vir a ser implementadas futuramente.

#### **Autenticação**

Na rede não existe domínio para gestão de contas de utilizadores e computadores e apenas a conta de administrador em cada sistema tem o privilégio total nos mesmos. Na autenticação garantir a identidade de um utilizador, ou seja, garantir a cada um dos correspondentes que o seu parceiro é efectivamente aquele que crê ser.

Controlar e permitir o acesso a recursos unicamente aos utilizadores autorizados, por exemplo, por meio de uma senha que deverá ser codificada.

Os utilizadores que utilizam uma conta de domínio não vêem a autenticação de rede, pois assim não podem aceder à rede, só os utilizadores que utilizam uma conta de computador local devem fornecer credenciais, como um nome de utilizador e uma senha.

O *hardware* existente nesta associação, é um *hardware* já um pouco desactualizado, por isso era necessário a colocação de novos equipamentos informáticos de forma a suportar novos sistemas operativos com maior performance.

O *software* instalado nas máquinas, também já é um pouco desactualizado e por isso era melhor a instalação de novos sistemas operativos, como o Windows Seven e era importante que pudessem ter maior capacidade de memória, para se poder instalar outras aplicações nas máquinas.

#### **Antivírus**

<span id="page-24-2"></span>No antivírus, era importante optar por um sistema que recorre-se a uma arquitectura cliente/servidor e que mantivesse as assinaturas e os motores de antivírus actualizados.

#### **Rede**

<span id="page-25-0"></span>Na rede aconselha-se a implementação de uma estrutura de domínios, o que obriga à existência de um servidor que seja controlador do domínio, permitindo assim uma gestão centralizada e eficiente.

Era importante a existência do VoIP (*Voice over Internet Protocol*), visto que permite custos mais baixos por chamada, integração de serviços, serviços avançados, melhor mobilidade e maior liberdade.

Como serviços podem existir a gestão dos terminais dos clientes, conectividade entre protocolos, agenda telefónica centralizada, gestão por *web*, *VoiceMail* integrado com correio electrónico, chamada em espera, e gravação de chamadas, serviços de menus, reconhecimento da fala e interligação com sistemas de *Messaging*.

#### <span id="page-26-0"></span>**Conclusão**

A realização de um estágio no final do curso CET, pode-se afigurar como uma tarefa importante. Atendendo, que nos dias de hoje o mercado de trabalho necessita de pessoas com mais qualificações, o Instituto Politécnico da Guarda através dos cursos pode colmatar esta lacuna sendo o estágio um meio importante para as empresas poderem conhecer os alunos que são formados nesta associação e podendo desta forma abrirem-se novas oportunidades.

As pessoas com as quais tive a oportunidade de trabalhar também tiveram um papel importante neste estágio, pois elas souberam apoiar-me e elucidar-me sempre que surgiam algumas dúvidas.

Visto sob uma perspectiva prática, este estágio além de uma experiência agradável, também foi muito profícua, pois permitiu um enriquecimento das matérias leccionadas ao longo do curso, bem como um confronto com as realidades da vida activa.

No decorrer do estágio, tive a oportunidade de lidar tanto com uma componente prática como uma componente teórica. Ambas contribuíram para a elaboração do inventário relacionado com o *hardware* e o *software* da associação.

Após a realização e conclusão do estágio, sugere-se a aquisição de um antivírus e que se faça actualizações periodicamente, pois facilita a manutenção dos computadores, adquirir equipamento informático mais recente, se o equipamento existente conseguir suportar a mudança para mais actualizado, sugere-se a substituição de *software* para mais actualizado. Sugere-se que se implemente uma estrutura de domínios, que obrigue à existência de um servidor que seja controlador do domínio.

Sugere-se que se instale uma solução VoIP, que permite a comunicação de voz usando a infra-estrutura de rede e a Internet, tornando a transmissão de voz mais um dos serviços suportados pela rede de dados. A comunicação por voz, permite um melhor servico.

#### <span id="page-27-0"></span>**Referências Bibliográficas**

Associação de Desenvolvimento Rural da Serra da Estrela, http: www.adruse.pt/quem.asp, Google, consultado em 3 de Novembro de 2009

Associação de Desenvolvimento Rural da Serra da Estrela http: www.adruse.pt/organizacao.asp, Google, consultado em 3 de Novembro de 2009

Shoppydoo, http://www.shoppydoo.com.br/preco-impressoras-hewlett packard\_hp\_laserjet\_1010.html, Google, consultado em 12 de Janeiro de 2010

Shoppydoo, http://www.shoppydoo.com.br/preco-impressoras-hewlettpackard\_hp\_color\_laserjet\_4600n.html, Google, consultado em 12 de Janeiro de 2010

Complet http://www.complet.cz/english/d-copia\_35.php, Google, consultado em 12 de Janeiro de 2010

Priberam http://www.priberam.pt/DLPO, Google, consultado em 14 de Janeiro de 2010

# <span id="page-28-0"></span>**ANEXOS**

Relatório de Estágio

#### **Levantamento de rede**

#### **Tabela 5 - levantamento de rede**

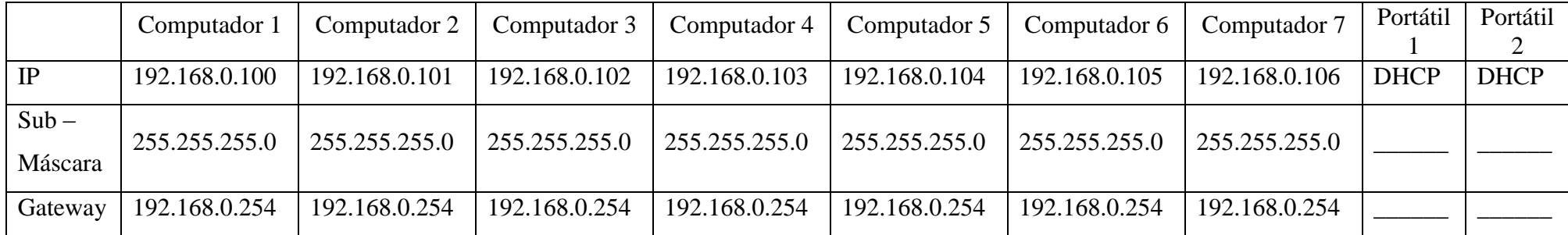

<span id="page-29-0"></span>Nesta tabela, pode-se verificar que existem sete computadores e dois portáteis. Existem dois IP's dinâmicos, visto que são dos portáteis e podem andar por todo o lado mas as contas são geridas entre todos os computadores, trocando e partilhando dados.

# **Características dos computadores**

<span id="page-30-1"></span><span id="page-30-0"></span>

|             |                     |                     | Computador   Computador   Computador   Computador |                                | Portátil      | Portátil             | Computador          |                      | Computador   Computador   Computador |                     |
|-------------|---------------------|---------------------|---------------------------------------------------|--------------------------------|---------------|----------------------|---------------------|----------------------|--------------------------------------|---------------------|
|             |                     |                     |                                                   | 4                              |               |                      |                     |                      |                                      |                     |
|             | <b>XP</b>           | <b>XP</b>           | <b>XP</b>                                         | Vista                          | Vista         | XP                   | XP Home             | <b>XP</b>            | XP Home                              | XP                  |
| Windows     | Profissional        | Profissional        | Profissional                                      | Ultimate                       | Ultimate      | Profissional         | Edition             | Profissional         | Edition                              | Profissional        |
|             | 2002                | 2002                | 2002                                              |                                |               | 2002                 | 2002                | 2002                 | 2002                                 | 2002                |
| Versão      | Service             | Service             | Service                                           |                                |               | Service              | Service             | Service              | Service                              | Service             |
|             | Pack 3              | Pack 3              | Pack 3                                            |                                |               | Pack 3               | Pack 3              | Pack 1               | Pack 3                               | Pack 3              |
| Processador | Intel<br>Pentium IV | Intel<br>Pentium IV | Intel<br>Pentium IV                               | Intel Core<br><b>Duo T9500</b> | Intel<br>Atom | Intel<br>Pentium III | Intel<br>Pentium IV | Intel<br>Pentium III | Intel<br>Pentium IV                  | Intel<br>Pentium IV |
| Disco       | 2.99 GHz            | 2.41 GHz            | 2.99 GHz                                          | $2.6$ GHz                      | 1.60<br>GHz   | 1.00 GHz             | $2.00$ GHz          | 6.01 GHz             | 2.40 GHz                             | 3.00 GHz            |
| Memória     | 512 MB              | 512 MB              | 512 MB                                            | 4 GB                           | 1 GB          | 256 MB               | 256 MB              | 128 MB               | 256 MB                               | 256 MB              |

**Tabela 6 - características dos computadores**

<span id="page-31-0"></span>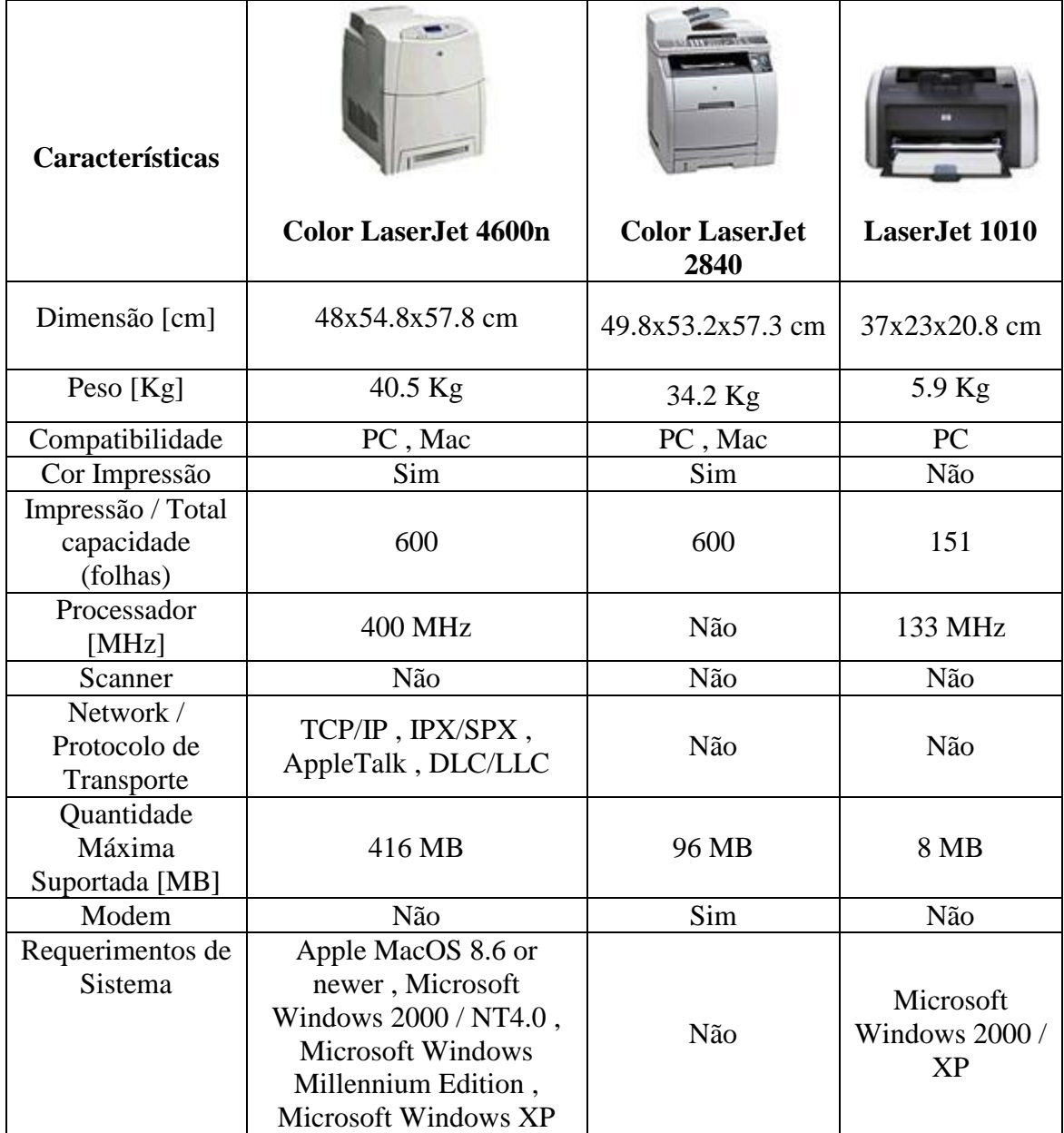

#### **Tabela 7 - características das impressoras**

<span id="page-32-0"></span>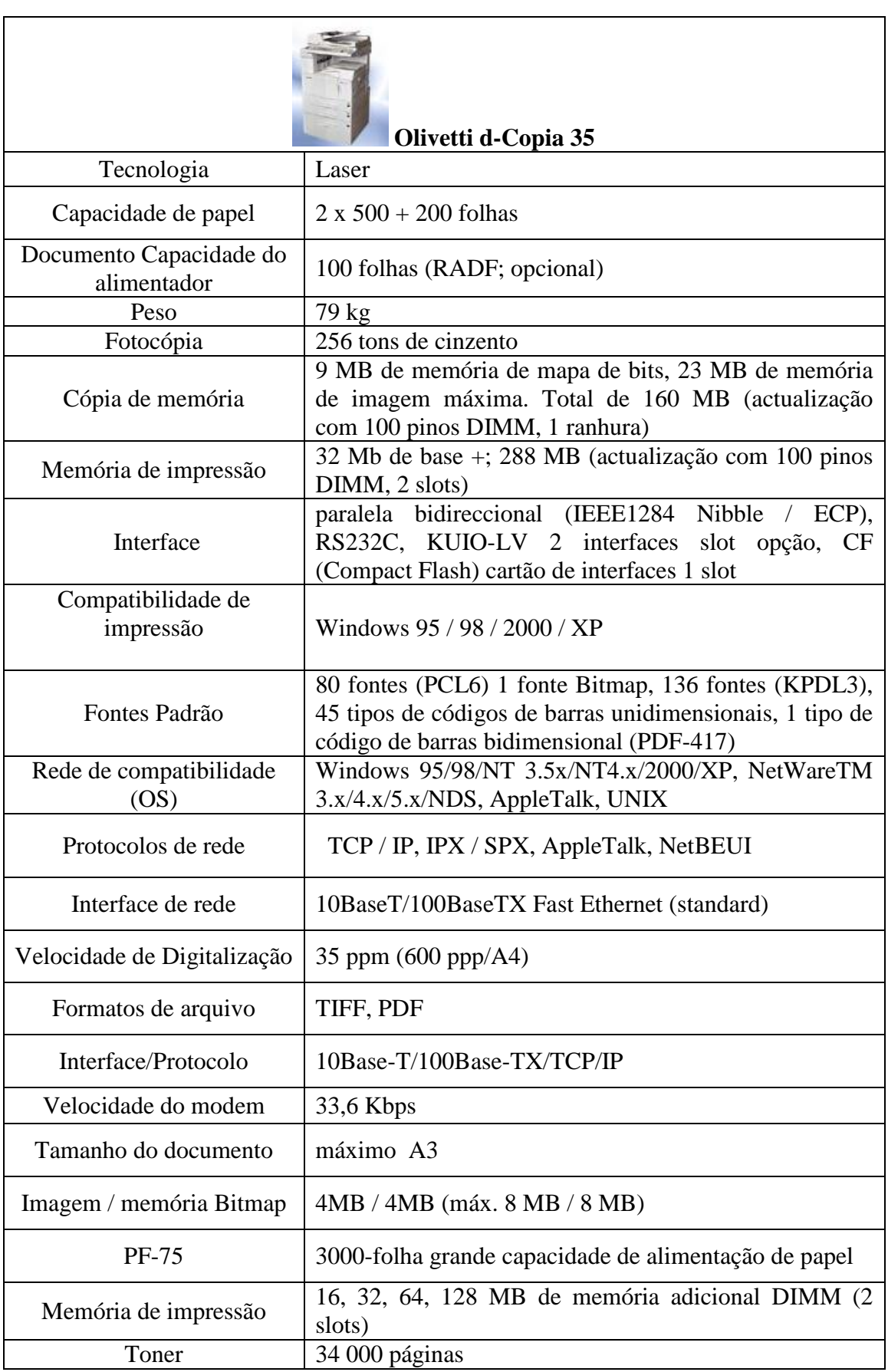

#### **Tabela 8 - características da fotocopiadora**

## **Fotografias do** *hardware* **de rede**

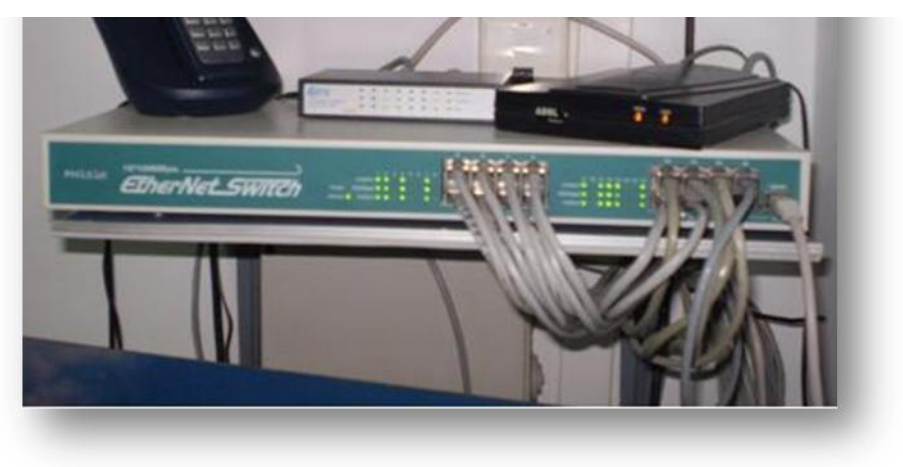

Na figura 3 pode-se observar o *switch* e o modem.

**Figura 3 -** *switch e modem*

<span id="page-33-0"></span>Na figura 4 pode-se observar o *router*.

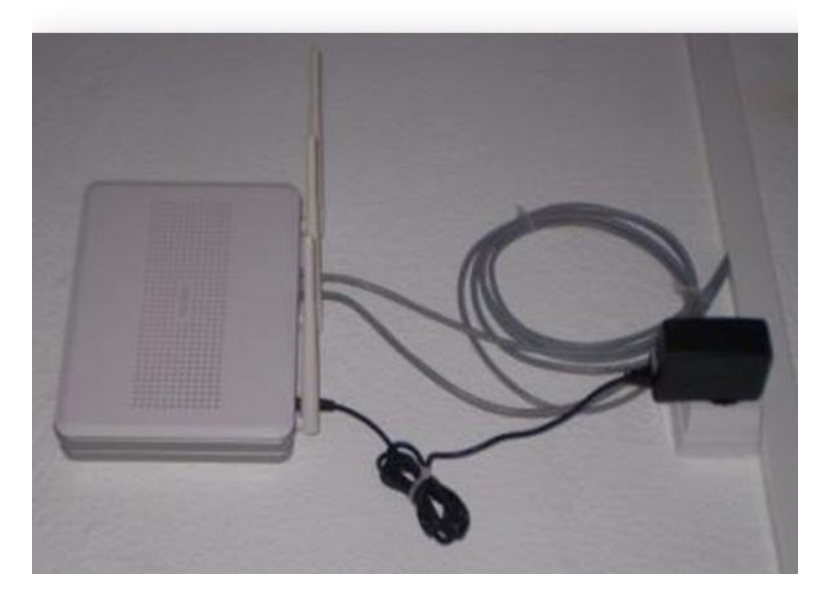

**Figura 4 -** *router*